# One-time entry setup and administration in ORIS

#### 1. General

One-time entries replace entries created by non ČSOS member clubs. Foreign clubs can get an exception if they apply for it. There will be created a permanent club and accounts in ORIS in that case.

There is no need to have a user account in ORIS for one-time entries.

*One-time entries from participant view is described in separate help. Please start with that one before you continue with text below.*

One-time entry creates one-time club. Club code is created automatically in number sequence 001..999. Club code are unique in one event (or within event with joint settlement). API and exports have been modified (minor changes) due to protection of personal data.

One-time club is identified by an email. One email can be used just for one club in one event. Access to one-time entry is provided through email and PIN. PIN can be sent even if the entry has been created by the event organizer.

Registration numbers of participants are generated automatically as a club code and a number in number sequence 0001..9999. Final registration number looks like 0010001 for the first participant in first one-time entry for the event. Registration number does not take birth year or gender into consideration.

One-time clubs are automatically removed 4 weeks after event date.

## 2. Event setup

You can set Due date in Entry setup.

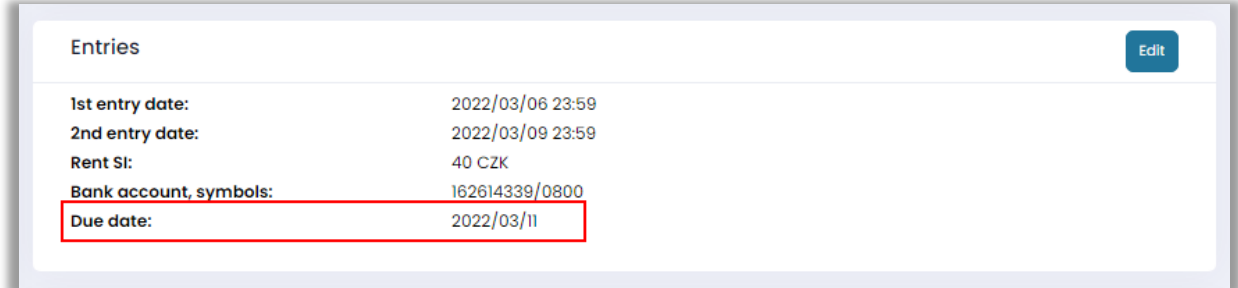

### 3. Open or edit one-time entry

All event processes work as before. Entries or services can be modified in existing lists.

If you want to open or edit existing one-time entry or create a new one the you need to click on Open club one-time entry link in event Actions.

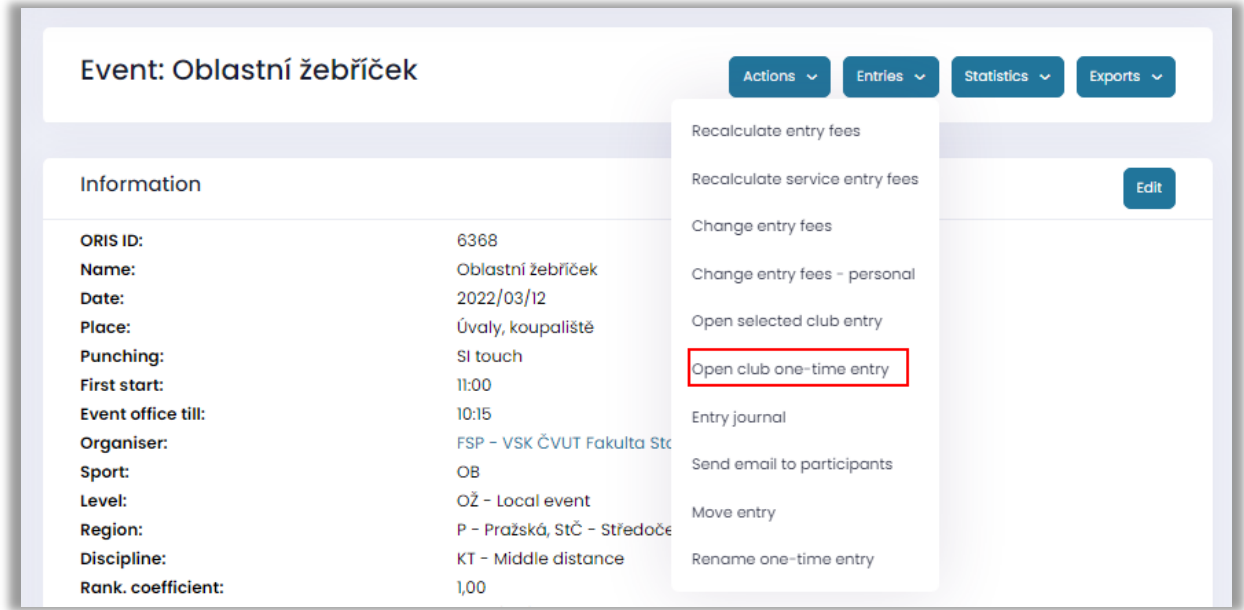

You can choose existing or new.

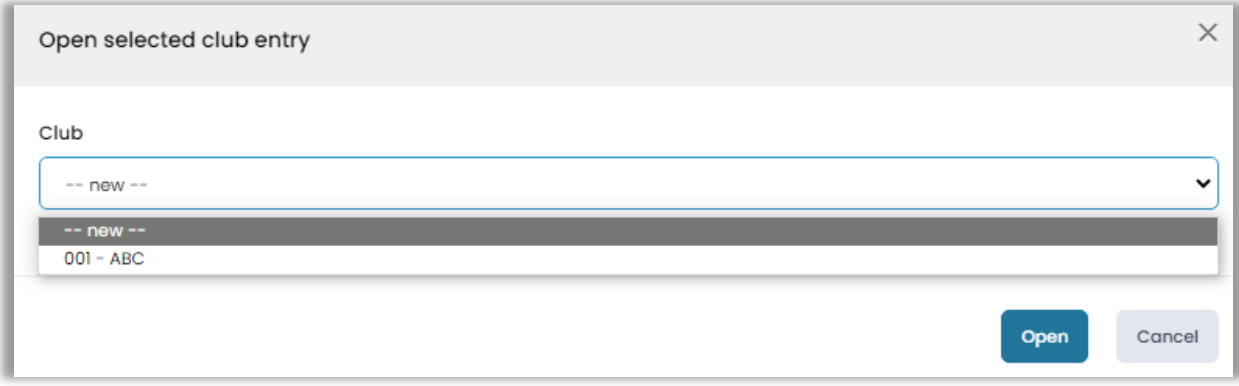

If you want to create a new one-time entry then you need to fill contact information first.

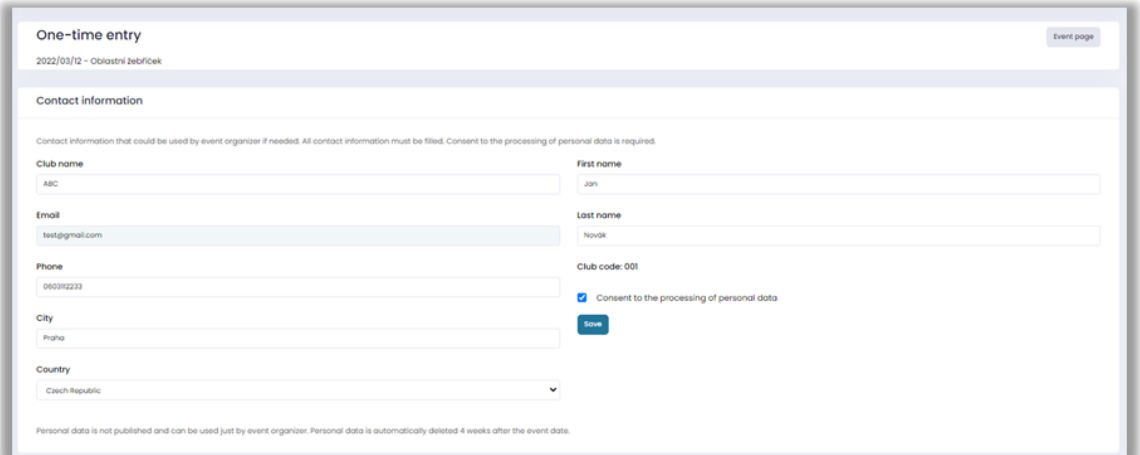

When contact information is saved then you can continue with entries. See participant help.

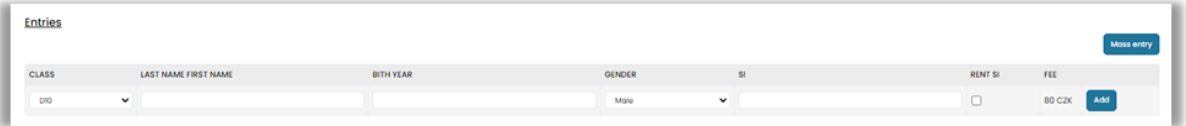

#### 4. Exports and API

There is no public access to one-time club information in API and exports

Event key was introduced for secure access to personal data. Event key is visible on event page for all users that have enough rights.

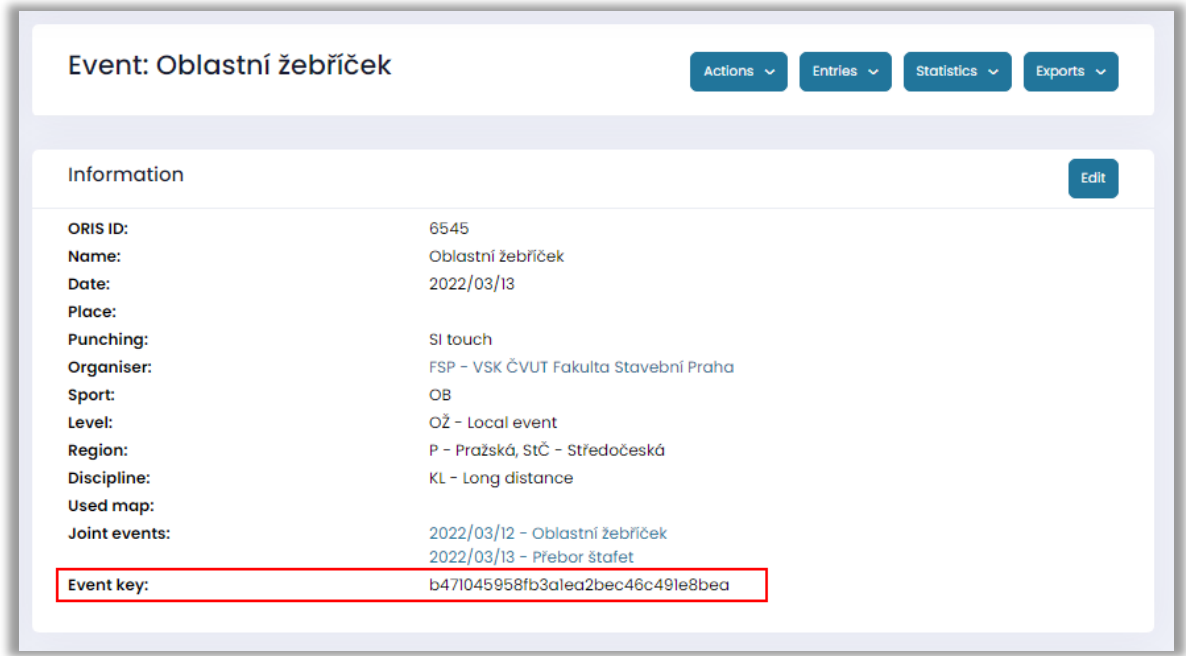

Event key can be used for example in API method getClub or in exports (see details on export page). There will be no one time club exported without event key.